# УДК 004

ż

### **Обзор использования программного обеспечения Fuzor для моделирования и визуализации строительных сооружений**

*Долгошеева Дарина Владимировна Приамурский государственный университет имени Шолом-Алейхема Студент* 

### **Аннотация**

В данной статье рассмотрено специализированное программное обеспечение Fuzor для моделирования и визуализации строительных сооружений, описаны его основные функции и возможности, продемонстрирована работа на простых моделях и определить целесообразность использования данного программного обеспечения.

**Ключевые слова:** программное обеспечение, моделирование, виртуальная реальность.

## **Overview of the use of Fuzor Software for modeling and visualization of building structures**

*Darina Vladimirovna Dolgosheeva Sholom Aleichem Priamurskiy State University Student* 

### **Abstract**

In this article the specialized software Fuzor for modeling and visualization of building structures has been examined, its main functions and possibilities have been described, the work on simple models has been demonstrated and the expediency of using this software has been determined.

**Keywords:** software, modeling, virtual reality.

На данный момент планировка строительных сооружений и любых зданий осуществляется с помощью различных программ. В частности, для создание проектов и построения будущего продукта.

Главным при разработке строительных объектов является:

1. Проектирование – на этом этапе происходит разработка особенностей строения продукта, рассматриваются необходимые и возможные особенности. И самое главное создается общее понимание создаваемого проектного плана.

2. Тестирование – проверяются все возможные нагрузки, рассчитываются устойчивость в различных условиях, которые буду возникать при эксплуатации.

3. Реализация – все спроектированное отдается застройщику, где по чертежам создают необходимое сооружение.

Но на моменте реализации заказчик может понять, что различные узлы конструкции или подобранные дизайнерские решения не совпадают с тем, что было им задумано на стадии планирования. Но на сегодняшний день существует решение, визуализация будущего строения с помощь VRтехнологий.

Целью исследования является описать использование программы Fuzor, описать её основные возможности и преимущества.

Раннее этим вопросом интересовались М.А Мухин, А.А. Сардаря, А.А. Томова, которые в своей статье «Применение современной AR-технологии в формировании городской среды» [1]. Рассматривали положительные и отрицательные стороны применения инновационных AR-технологий в сфере архитектурного проектирования. Показали пример возможностей формата виртуальной реальности для интерьера А.А. Ничуразова, В.В. Иванов и А.Н. Новиков в своей статье «Визуализация интерьера в формате виртуальной реальности» [2]. В статье «Консолидация BIM и VR» [3] М.Е Ожиганова и А.В. Ремпель описали преимущества консолидации BIM технологий и виртуальной реальности.

Существуют различные инструменты рендеринга и визуализации, которые позволяют добавлять точные материалы, свет и антураж для создания реалистичного представления о конечном архитектурном продукте. Некоторые из этих инструментов сложны, некоторые нет, но все они имеют нечто общее: для завершения визуализации или анимации требуется определенное количество времени. Если в исходную сцену вносятся дополнительные изменения, то часто требуется дополнительное ожидание, чтобы получить обновленный результат.

Fuzor - высококачественное приложение для рендеринга в реальном времени, которое легко интегрируется с Revit. Оно разработано Kalloc Studios. Приложение использует сложный механизм live link, изначально разработанный для игровых дизайнеров, работающих в Autodesk Maya, чтобы они могли видеть свои игровые активы непосредственно в игре. Приложение AEC к live link позволяет дизайнерам погружать свои модели Revit в движок live link.

Ценность Fuzor заключается в синергии проектирования между Revit и Fuzor. Двунаправленная живая связь между Revit и Fuzor весьма впечатляет и позволила без особых усилий визуализировать проекты в режиме реального времени. После запуска Fuzor загружается все 3D-содержимое, и легкий движок смог не только точно реализовать все RPC-содержимое, но и предложить четыре режима рендеринга (эффект эскиза, реалистичный, абстрактный и последовательный). опция синхронизации видов гарантируя, что переход к любому виду в Revit будет иметь тот же вид в Fuzor. Это полезно, поскольку позволяет легко создавать секции в Revit просматривать один и тот же вид с отрендеренными материалами и освещением в Fuzor без чрезмерного времени ожидания, которое пришлось ожидать при рендеринге исключительно в Revit.

Также Fuzor обладает интересным набором инструментов для двунаправленной связи. Любое изменение, сделанное в Revit, например, изменение местоположения стула, обновляет файл Fuzor в режиме реального времени. Кроме того, удаление другого стула в Fuzor может привести к удалению стула в Revit, если изменения синхронизируются обратно. Более того, поскольку Fuzor регистрирует все семейства в файле Revit, дополнительные экземпляры семейств могут быть размещены в Fuzor и синхронизированы с файлом Revit по мере необходимости.

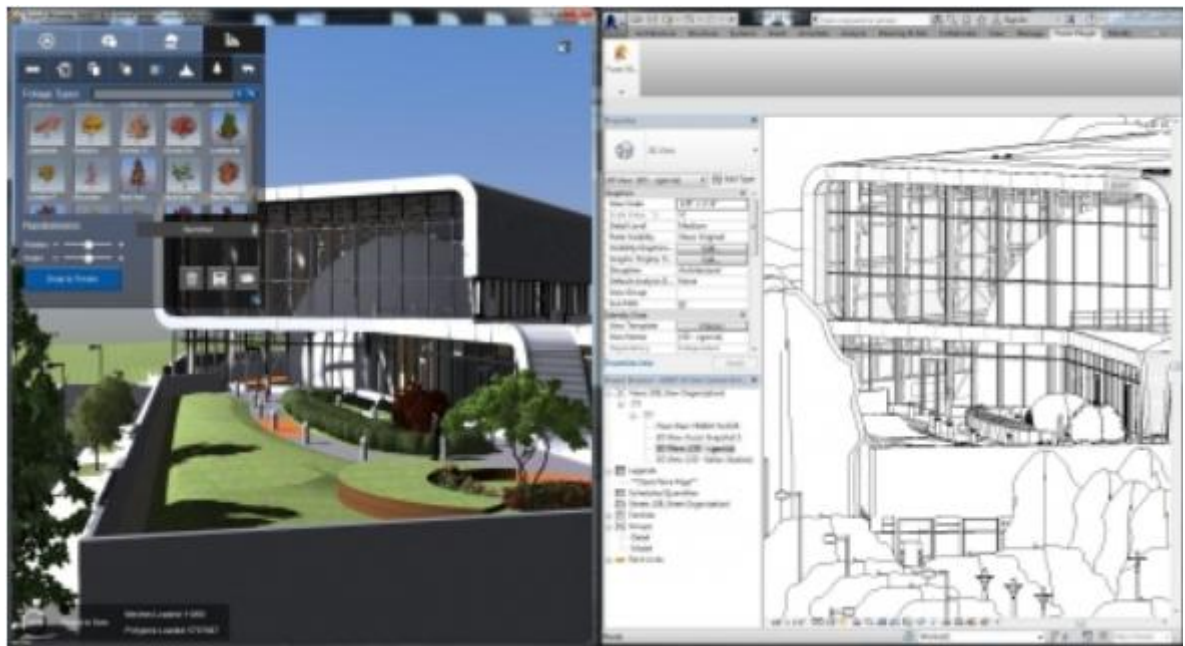

Рисунок 1. Revit + Fuzor

В Fuzor существует множество режимов навигации. Есть выбор между использованием основных элементов управления Revit, управлением свободной камерой, управлением Аватаром и управлением Oculus Rift. Изюминкой является возможность перемещаться по модели проекта с точки зрения аватара. Существует множество аватаров - можно выбрать мужчину, женщину или ребенка. Кроме того, есть возможность иметь транспортное средство, если в проекте задействована модель Infraworks.

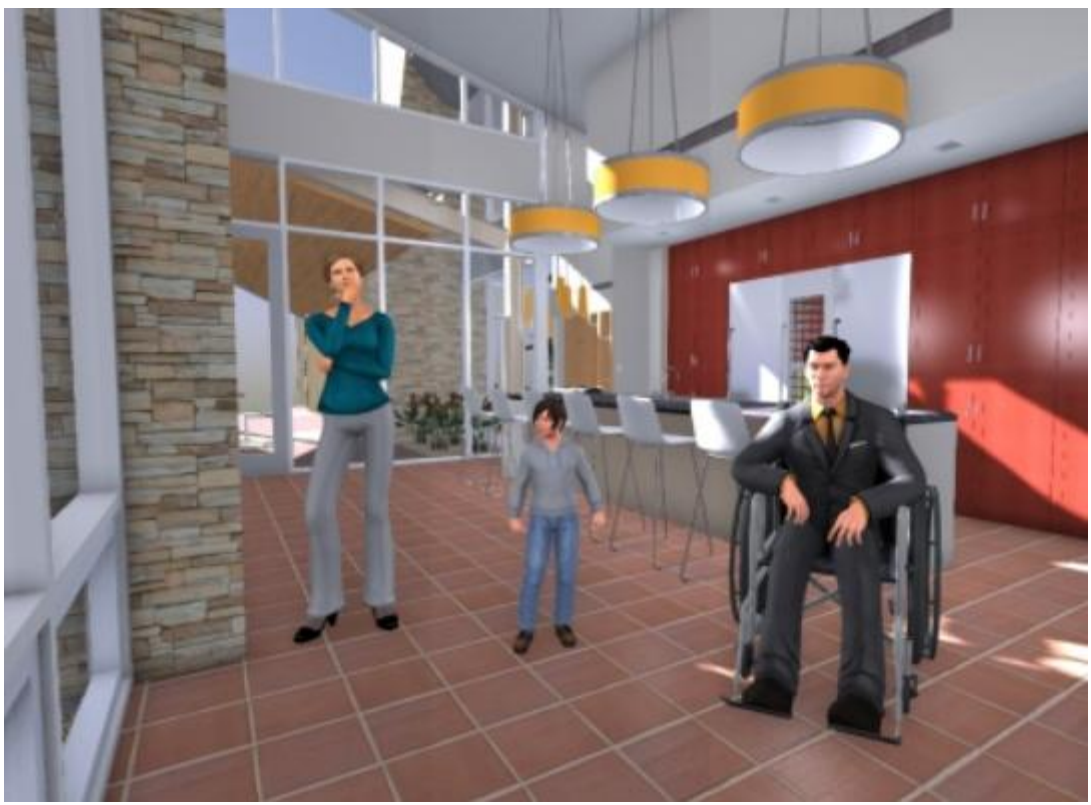

Рисунок 2. Аватары

Fuzor наследует местоположение проекта из Revit и может дополнительно контролировать время суток с помощью простого циферблата часов. Этот циферблат управляет внешним освещением и диктует, когда должно включаться и выключаться внутреннее освещение. Помимо освещения и времени суток, мы также можем управлять погодой - от ясного солнечного дня до дождливой ночи.

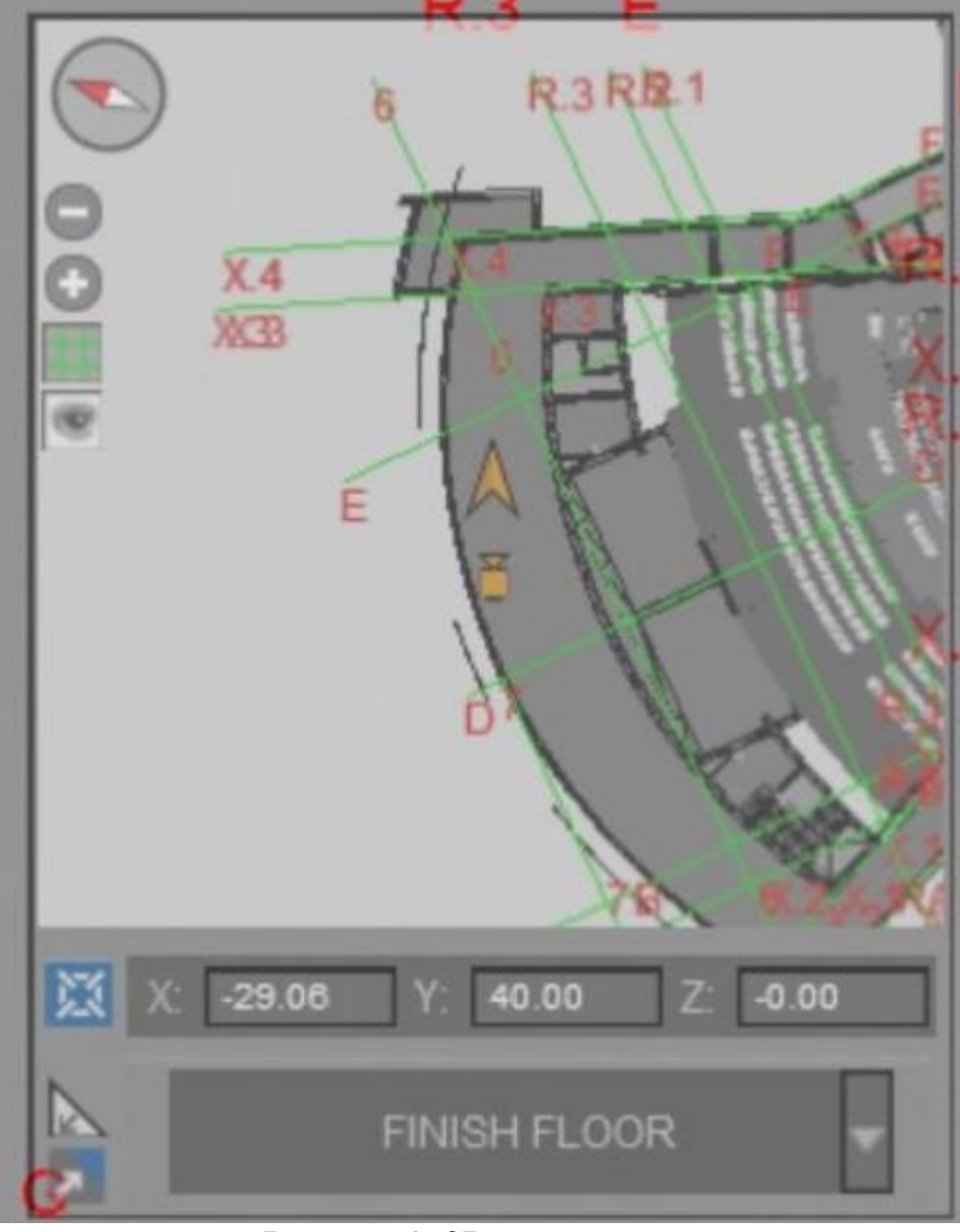

Рисунок 3. 2D мини-карты

Чтобы помочь в контролируемой навигации и вертикальном перемещении по проекту, Fuzor предоставляет всем пользователям двухмерную мини-карту, которая обычно отображается в правом верхнем углу экрана. Карта может быть нажата, чтобы позволить аватару телепортироваться в определенные места в модели проекта. 2D-мини-карта также имеет возможность принимать координаты X, Y и Z для телепортации аватара в определенное место. Для вертикальной телепортации на 2D-миникарте есть выпадающий список, позволяющий выбрать определенные уровни Revit для телепортации. По умолчанию Fuzor берет все активные уровни и делает их доступными для телепортации.

После настройки, модель может быть представлена несколькими способами. Полностью функционирующий автономный файл можно создать, просто сохранив проект как Fuzor Cache File (\*.che). Этот вариант позволяет

открыть Fuzor как автономное приложение без необходимости иметь открытый Revit и предоставляет все возможности Fuzor Ultimate.

Также есть возможность создать файл просмотра Fuzor, в котором после сохранения все настройки проекта, заданные ранее, фиксируются в самоисполняемом файле (\*.exe), который можно открыть на любом компьютере, даже если на нем нет Fuzor. Это отличный способ делиться моделями проектов с клиентами и консультантами.

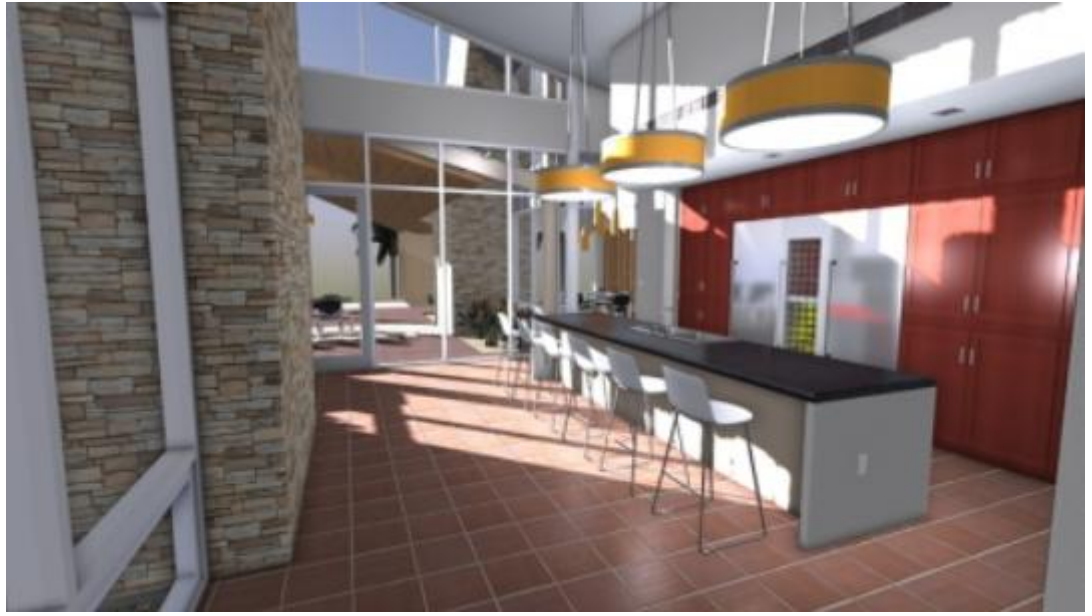

Рисунок 4. Снимок экрана 1

В мобильной облачной панели есть возможность сохранить проект Fuzor на мобильном устройстве, работающем на Android или iOS. Но мобильная платформа в настоящее время находится в бета-версии и нуждается в доработке.

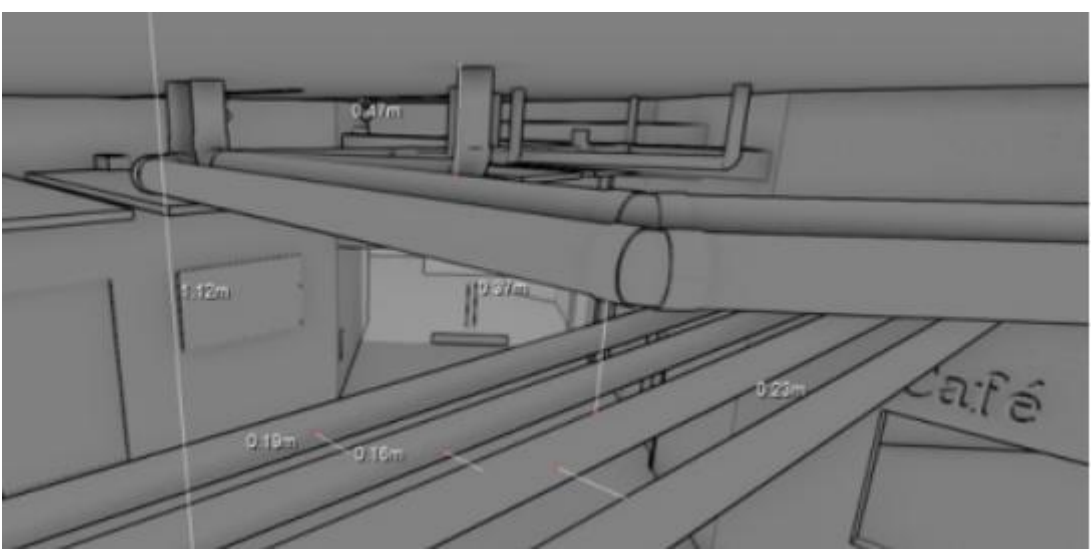

Рисунок 5. Измерения

HD-скриншоты можно сохранить в виде файла изображения (\*.png), и в процессе сохранения доступно несколько вариантов разрешения. Выбранные виды могут быть сохранены как проект снимков Fuzor (\*.fss) в рамках проекта или экспортированы как скриншоты по отдельности.

Анимации могут быть сохранены двумя способами. Они могут быть сохранены как заранее определенный проход или пролет. Проходка выполняется с видом от первого лица, чтобы ощутить пространство в модели. Затем его можно экспортировать в файл MP4 (\*.mp4). Вариант кинематографического видео имеет гораздо больше возможностей, позволяя делать покадровый ролик в котором можно использовать больше эффектов, аннотаций, вариантов видимости и ориентации просмотра. Его можно сохранить как проект Fuzor Movie Project (\*.fmp).

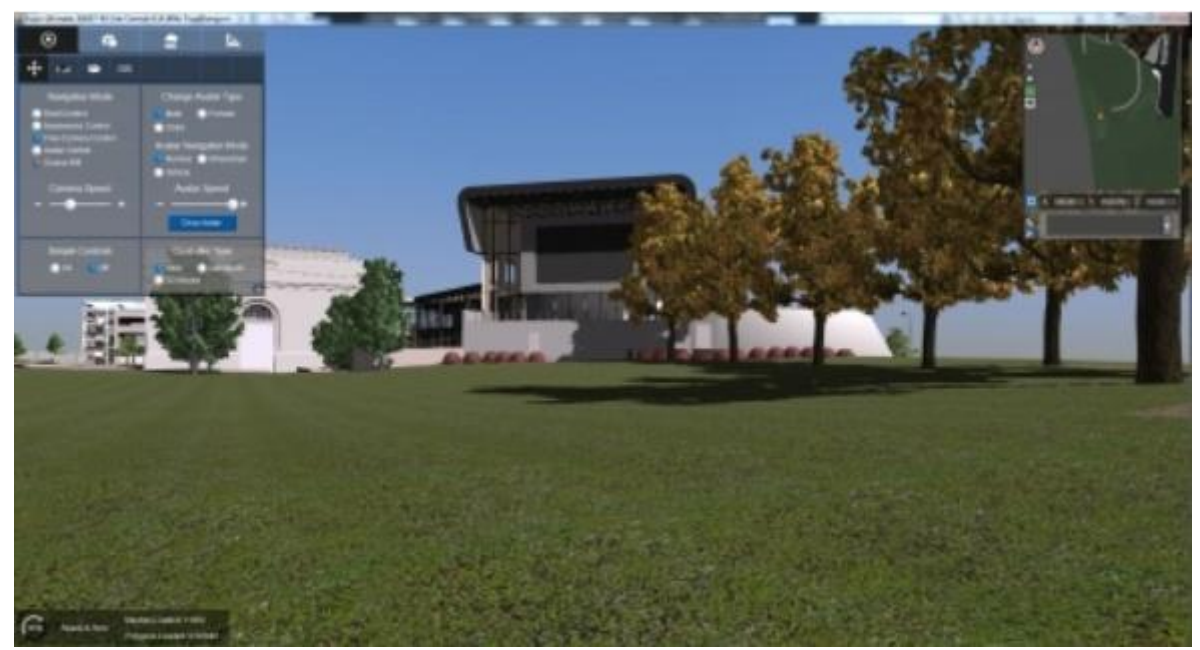

Рисунок 6. Снимок экрана 2

Fuzor имеет расширенную поддержку различных устройств:

–Oculus Rift;

–Мышь 3D Connexion;

–Мобильное устройство: В настоящее время в бета-версии (Android и iOS);

 $-I$  JSB геймпал.

Дополнительные возможности

Также Fuzor Обладает рядом интересных особенностей:

–Инструмент Design Option;

–Поддержка связанных файлов;

–Регулировка освещения в реальном времени;

–Размещение листвы/деревьев в реальном времени;

–Анимация дверей в реальном времени;

–Порождаемые частицы, огонь, дым;

–Проектирование и моделирование систем видеонаблюдения;

–Анализ столкновений и создание отчетов;

–Измерение освещенности.

Установка довольно проста. После приобретения программного обеспечения будет предложено загрузить пакет. Просто следуйте подсказкам на экране. Это не MSI-установка, поэтому Revit не может быть открыт во время установки или обновлений/модернизаций. Fuzor использует Autodesk Revit API и SDK, поэтому он имеет возможность переводить родные семейства Revit в содержимое Fuzor, что делает возможным двунаправленную связь. После установки появится новая вкладка в Revit под названием Fuzor Plugin. При первом нажатии на эту вкладку будет предложено ввести лицензионный ключ, который получается после подтверждения покупки. Fuzor сложный и мощный, но довольно интуитивно понятен, и его можно изучить в течение нескольких дней. Однако некоторые пользователи могут предпочесть пройти обучение.

Fuzor предлагает месячную или годовую подписку и бессрочные лицензии. Месячная подписка на Fuzor Ultimate стоит \$300, а годовая - \$3,250. Бессрочные лицензии предлагаются как автономные, так и сетевые. Также есть возможность приобрести другие модули, если нет необходимости в Fuzor Ultimate.

Плюсы:

–Простота установки, использования и скорость;

–Хорошее качество рендеринга;

–Поддержка FBX;

–Программное обеспечение способно производить автономный просмотрщик для клиентов;

–Легко интегрируется с Revit;

–Цена - имеет простую ежемесячную подписку с оплатой по мере необходимости;

–Поддержка мобильных устройств;

–Поддержка Oculus Rift.

Минусы:

–Не совсем самостоятельный инструмент проектирования, но хорошо интегрируется с ним. ;

–Некоторые рабочие процессы BIM анемичны, поэтому использовать его как отдельный инструмент сложно. ;

–Поддержка мобильных устройств в бета-версии;

–Нет возможности динамического перемещения объектов в анимации;

–Нет формализованной программы обучения и материалов.

Fuzor - это мощное приложение с большими амбициями. В каждом обновлении программы появляются значительные улучшения. Простота использования, минималистичный интерфейс и невероятная скорость работают именно так, как заявлено. Если годовое обязательство слишком дорого, рекомендуется использовать его по мере необходимости. Данное программное обеспечение возможно использовать не только в целях коммерции на предприятиях и компаниях для визуализации конечного

продукта до момента реализации, но и в сфере образования, на практических занятых направления строительства.

### **Библиографический список**

- 1. Мухин М.А., Сардарян А.А., Томова А.А. Применение современной ARтехнологии в формировании городской среды // Образование и наука в россии и за рубежом. 2019. №1 (49). С. 31-37
- 2. Ничуразова А.А., Иванов В.В., Новиков А.Н. Визуализация интерьера в формате виртуальной реальности // Инновационное развитие техники и технологий в промышленности (Интекс-2020). М.: Федеральное государственное бюджетное образовательное учреждение высшего образования "Российский государственный университет имени А.Н. Косыгина (Технологии. Дизайн. Искусство)", 2020. С. 16-19.
- 3. Ожиганова М.Е., Ремпель А.В. Консолидация BIM и VR // BIMмоделирование в задачах строительства и архитектуры. СПб: Санкт-Петербургский государственный архитектурно-строительный университет, 2019. С. 164-169.
- 4. Product Review: Real-Time Rendering with Fuzor // AUGI URL: https://www.augi.com/articles/detail/product-review-real-time-rendering-withfuzor (дата обращения: 04.09.2021).